## MSE 598 Lecture #2: Jupyter Integration Walk-Through

<https://learn.4ceed.illinois.edu/>

## Breakout Session: Jupyter Lab Integration

Here we introduce the 4CeeD Jupyter integration and how it can be used to quickly analyze stored data.

a. From 4CeeD, open the **Jupyter Hub** link and log-in with your NetID and Active Directory Password

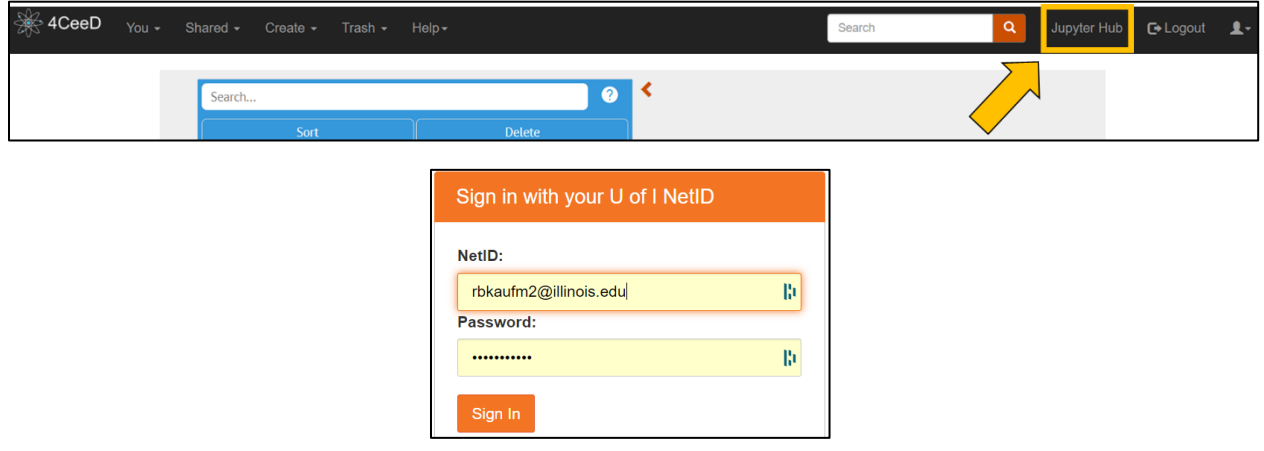

b. If your Jupyter log-in looks like below (Jupyter Notebook instead of Jupyter Lab), click **Control Panel** on the top-right then **Stop Server**, wait a few seconds, then **Start Server.**

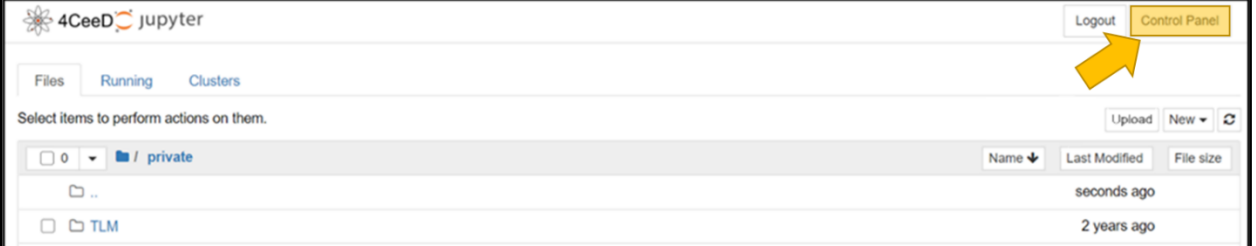

c. Go to the **private** folder (or make one if it doesn't exist) and click "Upload". Select and upload the provided notebook file "*MSE598Sp23JupyterDemo.ipynb*"

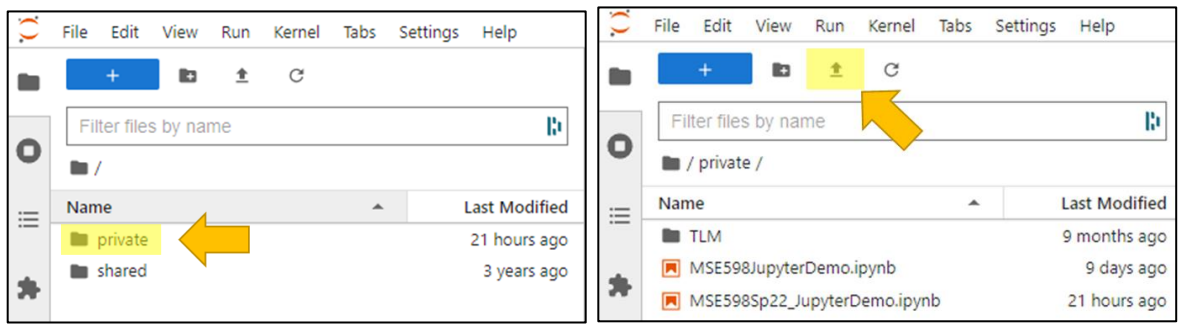

- d. Open uploaded, follow instructions inside the Jupyter notebook by running each cell
- e. Note: In the future, when using the standard 4ceed.illinois.edu, you can make your own key to connect your 4CeeD data to Jupyter through your **"Profile"** page

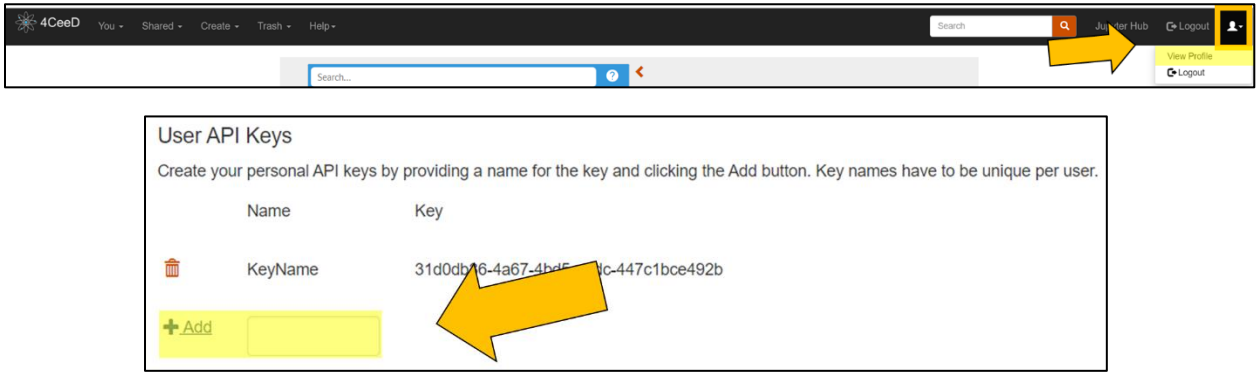

This marks the end of Lecture 2. Feel free to experiment with Jupyter notebook or 4CeeD if there is extra time. For any questions, feel free to reach out to Robert Kaufman [\(rbkaufm2@illinois.edu\)](mailto:rbkaufm2@illinois.edu) or Leah Espenhahn [\(leahe2@illinois.edu\)](mailto:leahe2@illinois.edu).